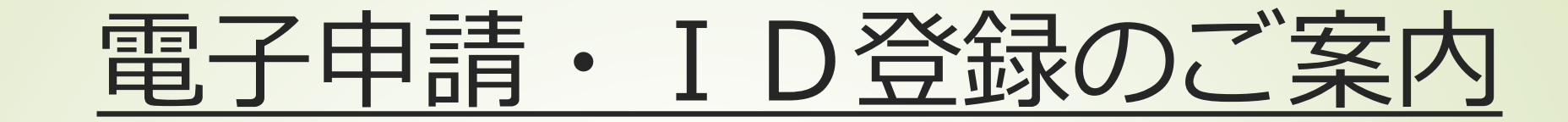

・電子申請サービス(オンラインによる危険物取 扱者保安講習)を利用するためには、「東京共同 電子申請・届出サービス」のユーザーとして、パ ソコンからID登録を行う必要があります。以下 その説明をいたします。

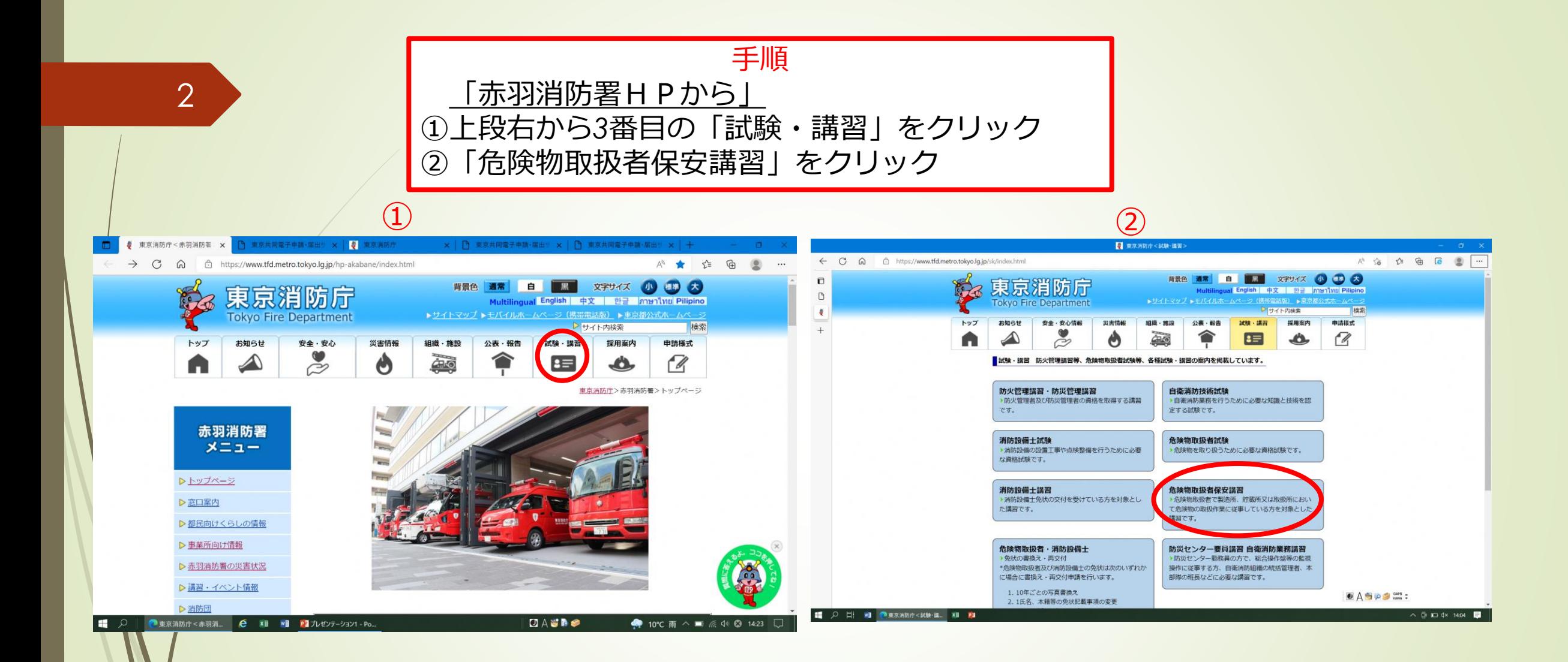

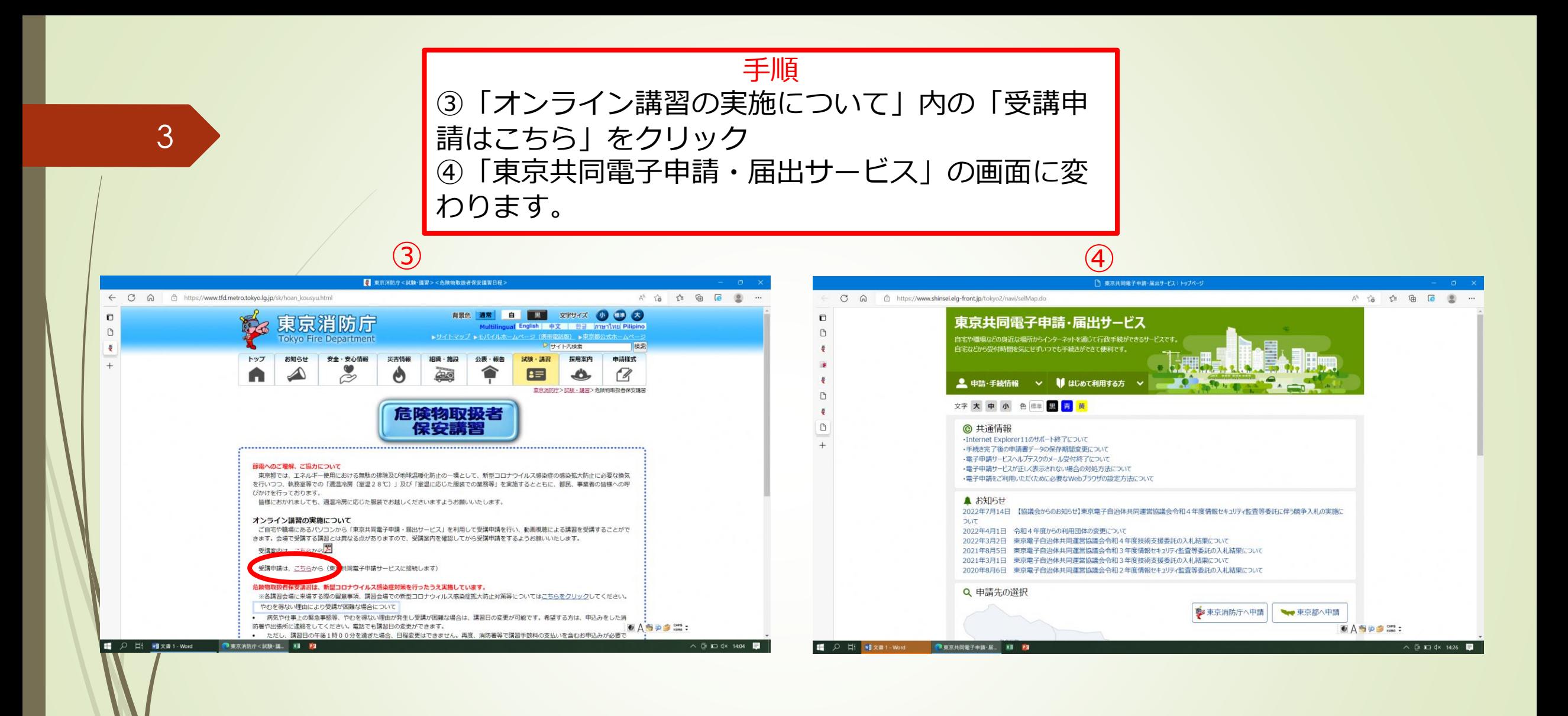

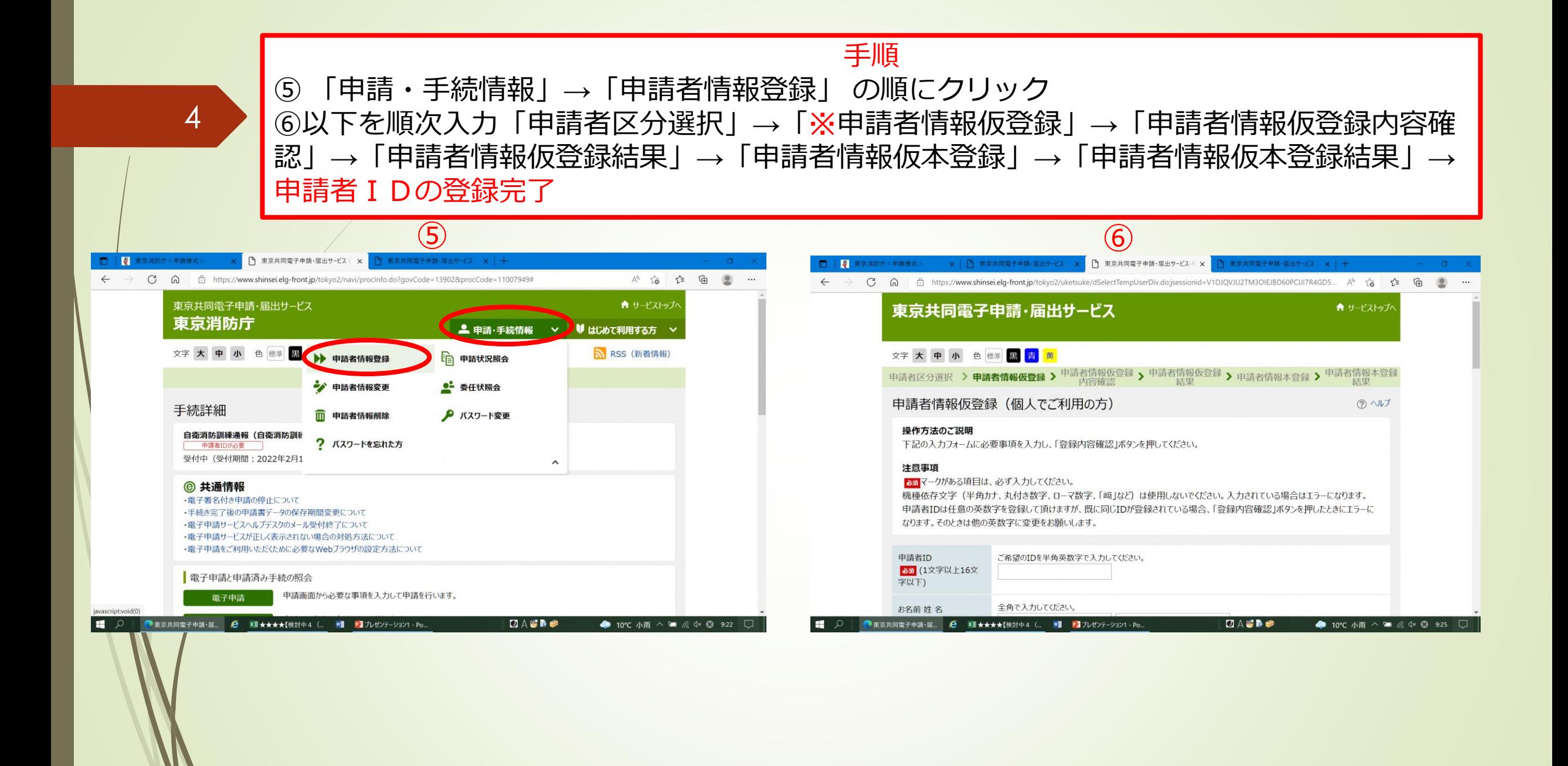

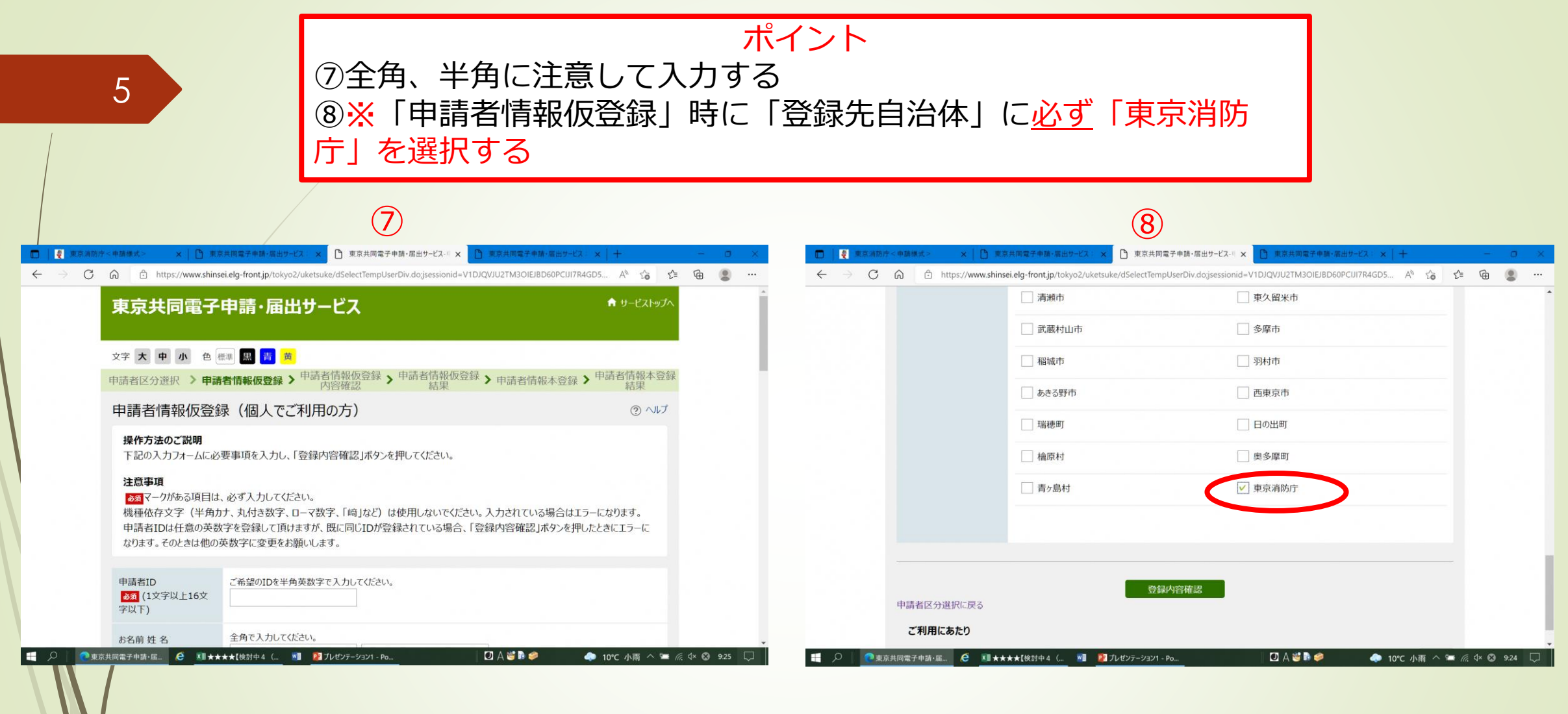

## 手順

*⑨「オンライン講習の実施について」内「受講申請はこちら」をクリック ⑩「東京消防庁への申請」をクリックして申請を開始します。* ※申請期間内(例:10月の講習は8月1日から8月15日)のみ、申請可能です。 また、申請方法が不明の場合は、東京消防庁試験講習係(03-3255-2945)まで、 お問合せ下さい。

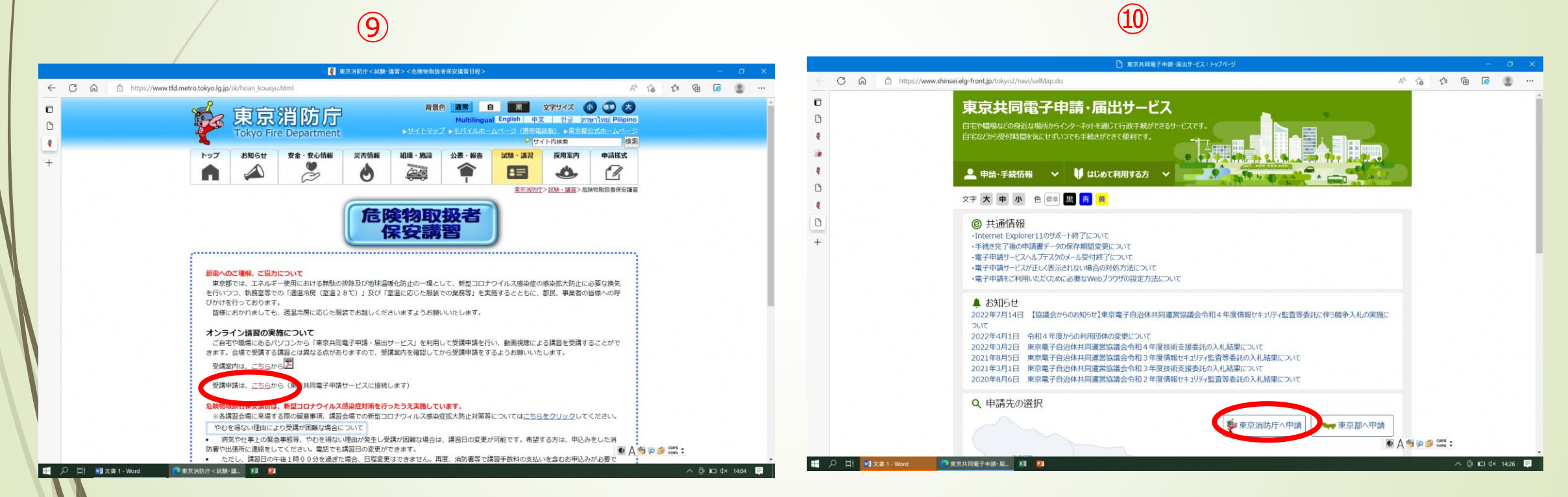

6